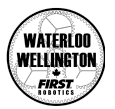

# Tournament Quick-Guide

Here's what you need to do to participate in the Elegoo Competition Tournament.

# 1. Register for the tournament

Fill out the registration form: <https://forms.gle/SUaFbKvkU2xb1TXs6>

If you have any questions about what to fill in, ask your mentors or post in the *#general* channel on Discord.

# 2. Understand the game and tournament rules

This material has been available for a while now but it would be a good idea to make sure you understand all of the rules. Also, make sure you check for game/tournament manual updates.

The **Game Manual, Tournament Manual** and **Manual Updates** can be found on this page: <https://wwfirst.ca/resources/>

### 3. Prepare your robot and practice

You can keep improving your robot's code and attachments throughout the competition. It's up to you to decide if you want to submit your 3 competition videos during the official competition weeks or ahead of time. If you're going to be busy in July, there's nothing stopping you from submitting your 3 competition videos as soon as you are ready.

# 4. Record your practice and/or competition videos

For a quick overview of how to record your matches, see this video: <https://youtu.be/C2RsdpcFRuo>. For details, read the [tournament](https://wwfirst.ca/resources/) manual. You can see a sample match here: https://youtu.be/KI4ve2VI3R.

# 5. Submit your match videos

This is probably the hardest part and we know that not all of you will be able to do every step because of limitations of your setup. Alternatives are listed for each step.

For each video that you are submitting (up to 2 practice and 3 competition), you'll need to:

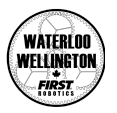

- a. Rename your video according to the format specified in the [tournament](https://wwfirst.ca/resources/) manual. (e.g. WWFIRST-D2B2-8-JOHNC-Q1.*extension*). You can leave the *extension* as-is (e.g. mp4, mov).
	- If you don't have a PCODE yet, use your team number.
	- $\circ$  If you really can't figure out how to rename the file, we should be able to figure out who it belongs to but record your filenames in case we have to ask who the file belongs to (via Discord).
- b. Compress your video as described in the tournament manual. Make sure you keep the right naming format.
	- If you can't compress the video, just upload your original. It probably will take a lot longer to upload and will take us longer to download it but it will be doable.
- c. Upload your video using the Elegoo [Tournament](https://forms.gle/T2Bc5enoxCAGCa61A) Video Submission Form. Please note that you will need a Google account (school, personal, other) in order to upload a file (Google limitation).
	- If you do not have a Google account, you can either create one or ask a team member/mentor to submit the video for you.

As of this writing (May 29, 2021), the match submission deadlines are as follows:

- Practice 1: June 10, 2021 8am (changed from June 3rd)
- Practice 2: June 17, 2021 8am
- Qualification 1: July 8, 2021 8am
- Qualification 2: July 15, 2021 8am
- Qualification 3: July 22, 2021 8am

The Championship is planned for Thursday July 29, 2021 in the evening, possibly as a live-virtual event. More details to follow.